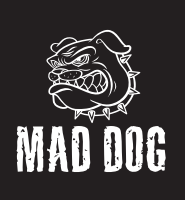

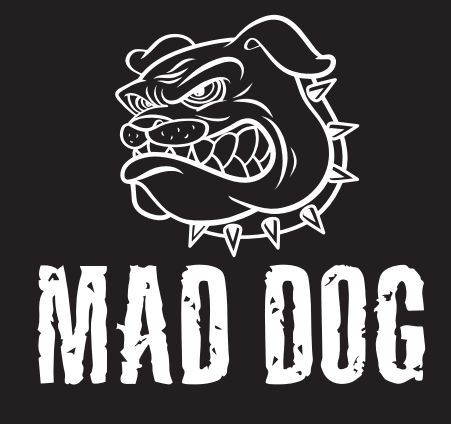

# SŁUCHAWKI GH705Instrukcja obsługi<br>i warunki gwarancji

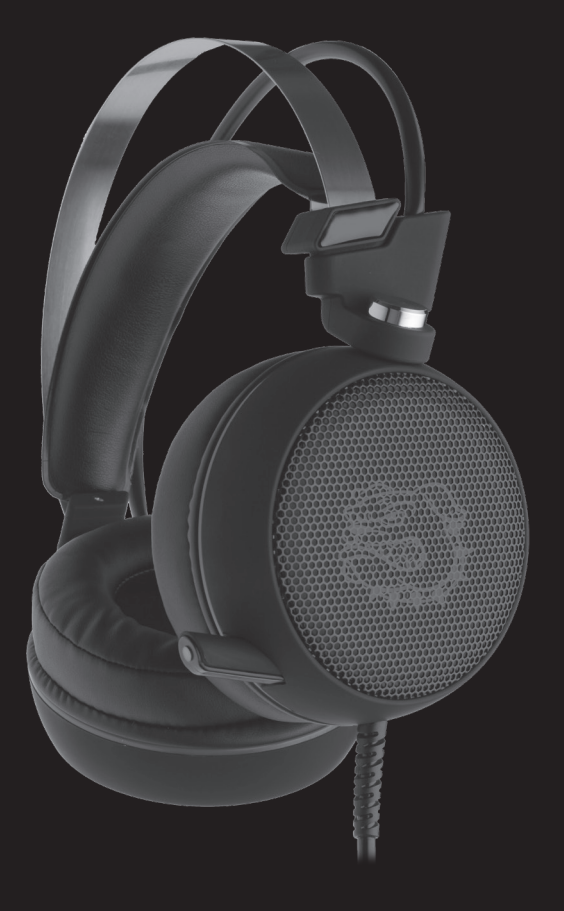

## **WPROWADZENIE**

Dziękujemy za zaufanie, jakim nas Państwo obdarzyli, dokonując zakupu urządzenia marki **Mad Dog**. Jesteśmy przekonani, że to bardzo dobrej jakości urządzenie zapewni Państwu dużo radości i satysfakcii z jego użytkowania.

## **NALEŻY DOKŁADNIE PRZECZYTAĆ INSTRUKCJĘ OBSŁUGI I JEJ PRZESTRZEGAĆ!**

To urządzenie jest przeznaczone do użytku domowego lub innego, nie dotyczącego celów komercyjnych.

Producent nie ponosi odpowiedzialności za szkody powstałe w wyniku użytkowania niewłaściwego lub niezgodnego z przeznaczeniem.

# **GŁÓWNE CECHY**

- Samoregulujący pałąk
- Podświetlenie LED
- Czuły mikrofon z regulacją długości
- Funkcja wibracji
- Dźwiek 7.1
- • Kompatybilność z USB 2.0

# **SPECYFIKACJA**

- Mikrofon: Tak
- • Impedancja głośnika: 20Ω±15%
- Pasmo przenoszenia: 20Hz 20KHz
- Średnica membrany: 50mm
- • Głośność: 115 +/-3dB
- Złacze: USB

# **ZAWARTOŚĆ OPAKOWANIA**

- Słuchawki MAD DOG GH705
- Instrukcja obsługi i warunki gwarancji

# **WYMAGANIA**

**OPIS PRODUKTU**

• Urządzenie z portem USB 2.0

1. Samoregulujący pałąk 2. Regulator głośności +/- 3. Przycisk funkcji wibracji 4. Podświetlenie LED

5. Mikrofon

• System operacyjny Windows XP/Vista/7/8/10

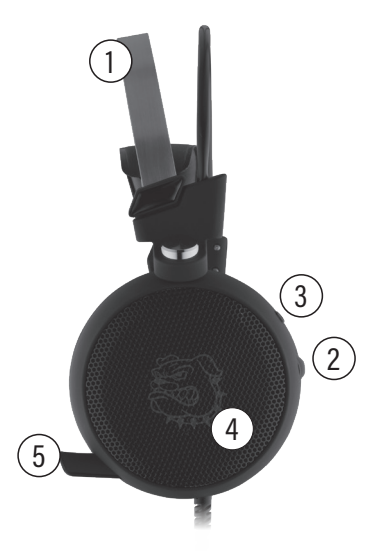

# **INSTALACJA**

- 1. Podłącz wtyczkę USB do gniazda USB komputera. Urządzenie powinno zostać wykryte automatycznie.
- 2. W celu skorzystania z pełnej funkcjonalności słuchawek, należy pobrać sterownik, który znajduje się pod adresem: http://www.artdom.net.pl/driver/GH705/
- 3. Po pobraniu sterownika kliknij dwukrotnie plik "SSSAudioControlSetup":

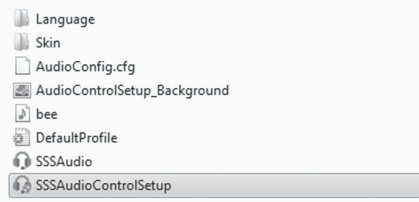

4. Wybierz np. język angielski i kliknij "Next":

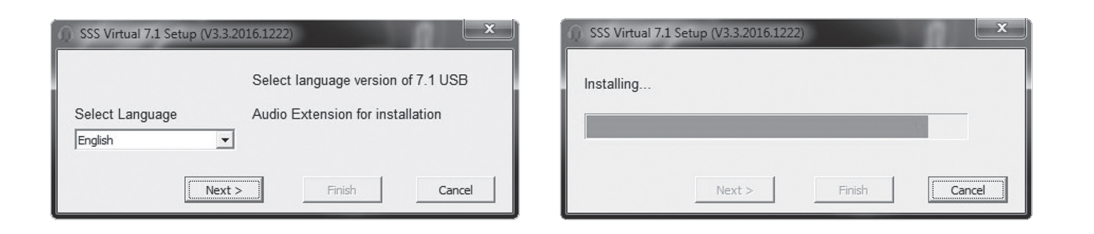

5. Po instalacji zaznacz opcję: "Yes. Restart now" (Tak. Uruchom ponownie teraz), następnie kliknij "Finish" (Zakończ), aby zakończyć instalację:

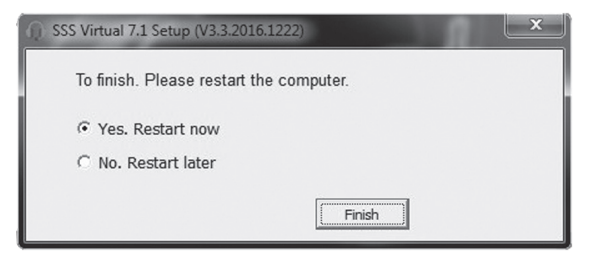

## **OBSŁUGA**

1. Uruchom sterownik za pomocą ikony w dolnym pasku zadań, ostatnio dodanych programach lub skrótu:

Pojawi się interfejs z domyślnymi ustawieniami:

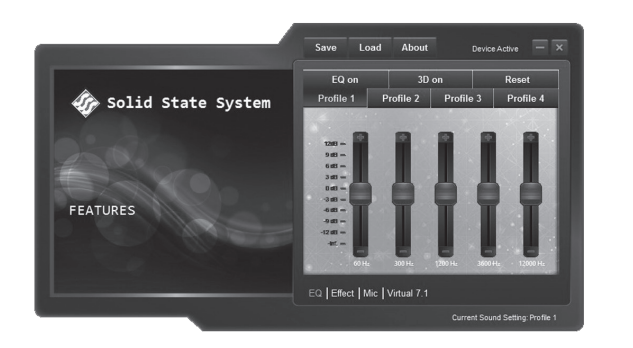

- 2. Kliknij "EQ on", aby włączyć/wyłączyć Equalizer (zmiany częstotliwości dźwięku).
- 3. Kliknij "3D on", aby włączyć/wyłączyć efekt dźwięku 3D.
- 4. Kliknij "Effect", aby włączyć /wyłączyć efekt dźwięku różnego otoczenia:

None / Standard; Theater / Teatr; Bathroom / Łazienka; Living Room / Salon; Corridor / Korytarz.

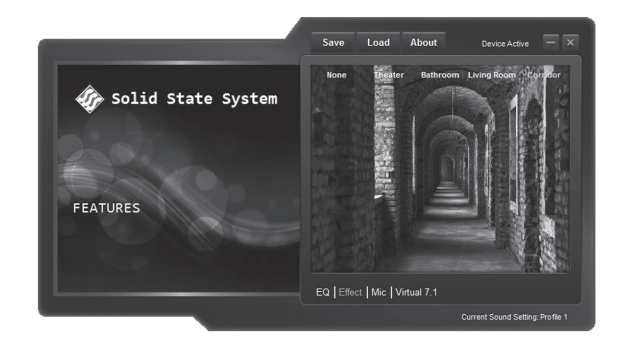

- 5. Kliknij "MIC", aby przejść do ustawień mikrofonu:
	- Gain / Czułość.
	- Mute / Wyciszenie.
	- Boost / Wzmocnienie.

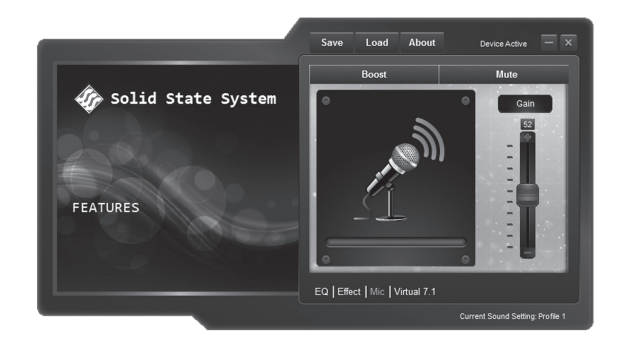

#### 6. Kliknij "Virtual" 7.1, aby ustawić funkcie dźwieku przestrzennego:

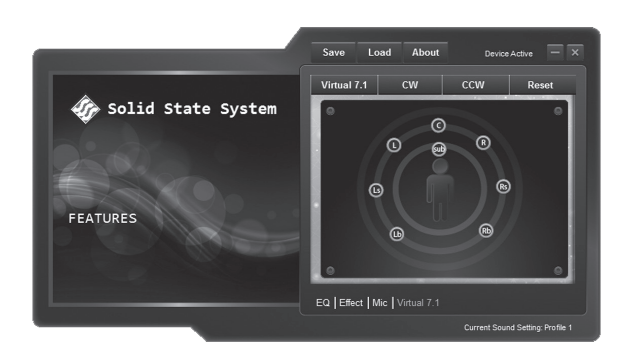

- CW: głośniki wirtualne obracają się zgodnie z kierunkiem ruchu wskazówek zegara.
- CCW: Głośniki wirtualne obracają się w przeciwnym kierunku do ruchu wskazówek zegara.
- Reset: Resetuje położenie wirtualnych głośników do ustawień domyślnych.
- Save: Zapisuje aktualne ustawienia w formacie INI.
- Load: Wczytuje plik w formacie INI z wcześniej zapisanymi ustawieniami.
- 7. Kliknij "ENC"- (Environment voice cacnelling), aby podczas rozmowy, zredukować hałas otoczenia za pomocą suwaka:

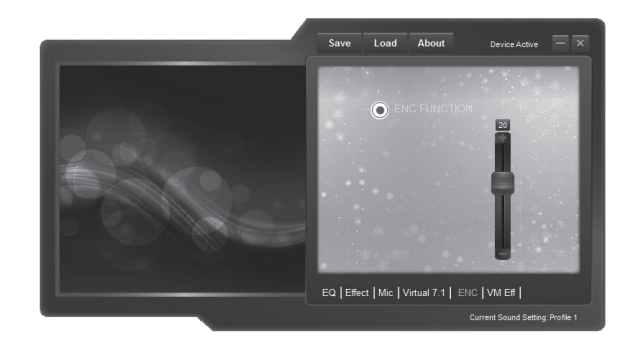

#### **UWAGA! JAKOŚĆ REDUKCJI HAŁASU UZALEŻNIONA JEST OD USTAWIEŃ DŹWIĘKU NA KOMPUTERZE I KOMUNIKATORZE.**

- 8. Kliknij "VM Eff", aby w trakcie rozmowy zmienić efekt dźwięku głosu:
	- None / Brak.
- Monster / Potwór.

- Baby / Dziecko.

- Boy / Chłopiec.
- Girl / Dziewczyna.

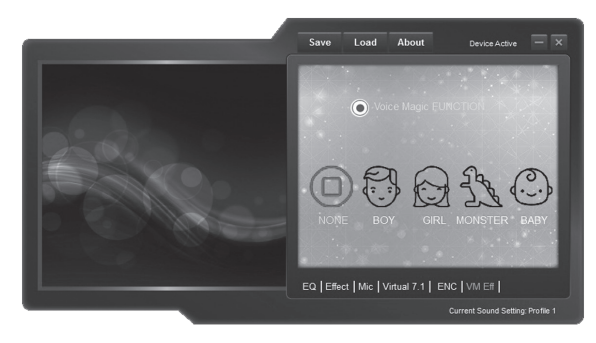

#### **UWAGA! W CELU OCHRONY SŁUCHU, PRZED ZAŁOŻENIEM SŁUCHAWEK UPEWNIJ SIĘ, ŻE GŁOŚNOŚĆ JEST USTAWIONA NA ODPOWIEDNIM, KOMFORTOWYM POZIOMIE.**

# **EKOLOGICZNA I PRZYJAZNA DLA ŚRODOWISKA UTYLIZACJA**

To urządzenie jest oznaczone, zgodnie z Dyrektywą Parlamentu Europejskiego i Rady 2012/19/UE z dnia 4 lipca 2012 r. w sprawie zużytego sprzętu elektrycznego i elektronicznego (WEEE), symbolem przekreślonego kontenera na odpady:

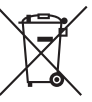

Nie należy wyrzucać urządzeń oznaczonych tym symbolem, razem z odpadami domowymi. Urządzenie należy zwrócić do lokalnego punktu przetwarzania i utylizacji odpadów lub skontaktować się z władzami miejskimi.

### **MOŻESZ POMÓC CHRONIĆ ŚRODOWISKO!**

Właściwe postępowanie ze zużytym sprzętem elektrycznym i elektronicznym przyczynia się do uniknięcia szkodliwych dla zdrowia ludzi i środowiska naturalnego konsekwencji, wynikających z obecności składników niebezpiecznych oraz niewłaściwego składowania i przetwarzania takiego sprzętu.

## **WARUNKI GWARANCJI DOTYCZĄCE SŁUCHAWEK**

- 1. ART-DOM Sp. z o.o. z siedzibą w Łodzi (92-402) przy ul. Zakładowej 90/92 Numer Krajowego Rejestru Sądowego 0000354059 (Gwarant) gwarantuje, że zakupione urządzenie jest wolne od wad fizycznych. Gwarancja obejmuje tylko wady wynikające z przyczyn tkwiących w rzeczy sprzedanej (wady fabryczne).
- 2. Ujawniona wada zostanie usunięta na koszt Gwaranta w ciągu 14 dni od daty zgłoszenia uszkodzenia do serwisu autoryzowanego lub punktu sprzedaży.
- 3. W wyjątkowych przypadkach, np. konieczności sprowadzenia części zamiennych od producenta, termin naprawy może zostać wydłużony do 30 dni.
- 4. Okres gwarancji dla użytkownika wynosi 24 miesiące od daty wydania towaru.
- 5. Towar przeznaczony jest do używania wyłącznie w warunkach indywidualnego gospodarstwa domowego.
- 6. Gwarancja nie obejmuje:
	- a. uszkodzeń powstałych na skutek używania urządzenia niezgodnie z instrukcją obsługi,
	- b. uszkodzeń mechanicznych, chemicznych lub termicznych,
	- c. napraw i modyfikacji dokonanych przez firmy lub osoby nieposiadające autoryzacji producenta,
	- d. części z natury łatwo zużywalnych lub materiałów eksploatacyjnych takich jak: baterie, żarówki, bezpieczniki, filtry, pokrętła, półki, akcesoria,
	- e. instalacji, konserwacji, przeglądów, czyszczenia, odblokowania, usunięcia zanieczyszczeń oraz instruktażu.
- 7. O sposobie usunięcia wady decyduje Gwarant. Usunięcie potwierdzonej wady urządzenia nastąpi poprzez wykonanie naprawy gwarancyjnej lub wymianę urządzenia. Gwarant może dokonać naprawy, gdy kupujący żąda wymiany lub Gwarant może dokonać wymiany, gdy kupujący żąda naprawy, jeżeli doprowadzenie do zgodności towaru (urządzenia) zgodnie z udzieloną gwarancją w sposób wybrany przez kupującego jest niemożliwe albo wymagałoby nadmiernych kosztów dla Gwaranta. W szczególnie uzasadnionych wypadkach, jeżeli naprawa i wymiana są niemożliwe lub wymagałyby nadmiernych kosztów dla Gwaranta może on odmówić doprowadzenia towaru do zgodności z udzieloną gwarancją i zaproponować inny sposób załatwienia reklamacji z gwarancji.
- 8. Wymiany towaru dokonuje punkt sprzedaży, w którym towar został zakupiony (wymiana lub zwrot gotówki) lub autoryzowany punkt serwisowy, jeżeli dysponuje taką możliwością (wymiana). Zwracane urządzenie musi być kompletne, bez uszkodzeń mechanicznych. Niespełnienie tych warunków może spowodować nieuznanie gwarancji.
- 9. W przypadku braku zgodności towaru z umową sprzedaży, kupującemu z mocy prawa przysługują środki ochrony prawnej ze strony i na koszt sprzedawcy, a gwarancja nie ma wpływu na te środki ochrony prawnej.
- 10.Niniejsza gwarancja obowiązuje na terytorium Polski.
- 11. Warunkiem dokonania naprawy lub wymiany urządzenia w ramach gwarancji jest przedstawienie dowodu zakupu oraz użytkowanie towaru zgodnie z informacjami zawartymi w instrukcji obsługi.

### **UWAGA!**

Uszkodzenie lub usunięcie tabliczki znamionowej z urządzenia może spowodować nieuznanie gwarancji

> Cały czas udoskonalamy nasze produkty, dlatego mogą się one nieznacznie różnić od zdjęcia przedstawionego na opakowaniu. Przed przystąpieniem do użytkowania urządzenia przeczytaj instrukcję obsługi.

**ART-DOM Sp. z o.o., ul. Zakładowa 90/92, 92-402 Łódź**